## **บทที่ 4 ขั้นตอนการใช้งานระบบส่งใบจ่ายเงินเดือนและรายงานผ่านทางอีเมล์**

## **วัตถุประสงค์**

เพื่อให้ผู้ใช้งานสามารถทราบขั้นตอนการใช้งานสำหรับส่งใบจ่ายเงินเดือน และ รายงานผ่านทางอีเมล์ได้อย่างถูกต้อง และ ท าการส่งข้อมูลให้กับพนักงานทางอีเมล์ได้

## **ขั้นตอนด าเนินการ**

1. เมื่อทา การต้งัค่าระบบส่งใบจ่ายเงินเดือนและรายงานผ่านทางอีเมล์เรียบร้อยแล้ว ท่านสามารถทา การส่งใบจ่าย เงินเดือนและรายงานให้พนักงานผ่านทางอีเมล์ได้ตามขั้นตอนดังนี้

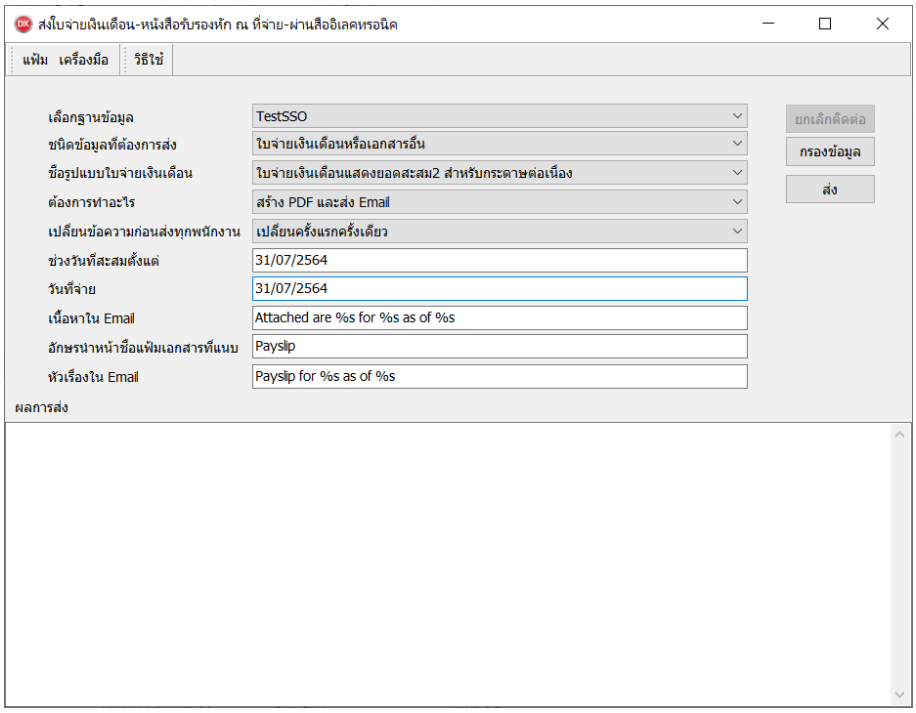

## **ค าอธิบาย**

- เลือกฐานข้อมูล คือ การระบุชื่อฐานข้อมูลที่ต้องการใช้งานเพื่อส่ง E-mail เอกสารใบจ่ายเงินเดือน และรายงาน เมื่อเลือก ฐานข้อมูลแล้วให้คลิกปุ่ ม **ติดต่อ**
- ชนิดข้อมูลที่ต้องการส่ง คือ การระบุเอกสารที่ต้องการส่ง ซึ่งระบบมีให้เลือกดังนี้
	- ใบจ่ายเงินเดือนหรือเอกสารอื่น
	- ใบจ่ายเงินเดือนมาตรฐาน
	- หนังสือรับรองการหักภาษี ณ ที่จ่าย 50 ทวิ
	- ภ.ง.ด. 91
	- ภ.ง.ด. 3
	- เอกสารตามคา สั่งSQL

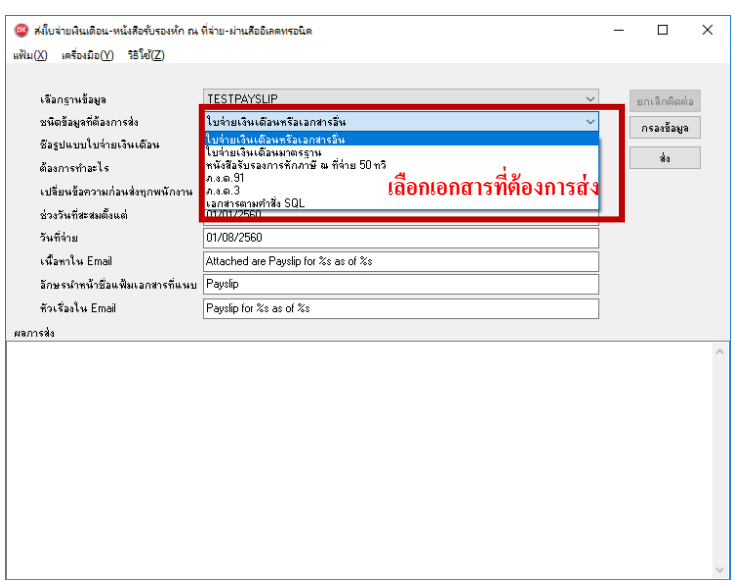

- ชื่อรูปแบบใบจ่ายเงินเดือน คือ การระบุชื่อรายงานใบจ่ายเงินเดือนที่ต้องการส่งให้พนักงาน
- ต้องการทำอะไร คือ ต้องการให้ระบบทำอะไรบ้าง ซึ่งระบบมีให้เลือกดังนี้
	- สร้าง PDF และส่ง Email คือ สร้าง PDF พร้อมกับส่งเมล์ให้กับพนักงาน
	- สร้างเฉพาะ PDF ไม่ต้องส่ง Email คือ สร้างเฉพาะ PDF แต่ไม่ต้องส่ง E-Mail ให้พนักงาน
	- แสดงชื่อพนักงานที่ไม่มีEmail คือ ตรวจสอบพนักงานที่ยังไม่ได้ระบุ E-Mail
	- แสดงชื่อพนักงานที่ Email ไม่ถูกต้องคือ ตรวจสอบพนักงานที่ยังไม่ได้ระบุ E-Mail
	- แสดงชื่อพนักงานที่ Email ถูกต้องคือเป็ นการตรวจสอบพนักงานที่ระบุ E-Mail ถูกต้อง
	- แสดงชื่อพนักงานที่ไม่มีหมายเลขโทรศัพท์ คือ เป็นการตรวจสอบพนักงานที่ยังไม่ได้ระบเบอร์โทรศัพท์
	- เตรียมแฟ้มส าหรับแจ้งจ่ายเงินเดือนทาง SMS คือเป็ นการสร้างแฟ้ม Text File เพื่อส่งการจ่ายเงินเดือนทาง SMS โดยโปรแกรมจะทำการสร้างรูปแบบการส่ง SMS เป็น Text File แล้วผู้ใช้งานสามารถนำ Text File ไปนำเข้าเว็บที่ ส่ง SMS ของผู้ให้บริการให้ทันที (ดูรายละเอียดเพิ่มเติมในบทที่ 5)
	- สร้าง PDF และส่งผ่าน HRM Connect (ดูรายละเอียดเพิ่มเติมในบทที่ 6)
- เปลี่ยนข้อความก่อนส่งทุกพนักงาน คือ เป็นการตั้งค่าว่าต้องการเปลี่ยนข้อมูลในหน้าจอปรับเปลี่ยนข้อความในรายงาน ก่อนส่งใหพ้ นกังานทุกคร้ัง หรือเปลี่ยนคร้ังแรกคร้ังเดียว
- ช่วงวันที่สะสมตั้งแต่ คือ การระบวันที่เริ่มต้นที่ต้องการส่งรายงาน
- วันที่จ่าย คือ การระบุวันที่สิ้นสุดที่ต้องการส่งรายงาน
- เน้ือหาใน Emailคือการกา หนดเน้ือหาใน Mail ที่ส่งไปให้พนักงาน ซ่ึงผูใ้ชง้านสามารถแกไ้ขเน้ือหาใน Email เองได้ โดย ระบุเน้ือหาเป็นภาษาองักฤษเท่าน้นั
- อักษรนำหน้าชื่อแฟ้มเอกสารที่แนบ คือ การระบุคำนำหน้าชื่อแฟ้มเอกสารที่ต้องการส่ง โดยโปรแกรมจะเปลี่ยนชื่อตาม ที่ตั้งค่าให้อัตโนมัติเมื่อทำการเลือก ชนิดข้อมูลที่ต้องการส่ง
- หัวเรื่องใน Email คือ การกำหนดหัวเรื่อง (Subject) ใน E-mail ที่ส่งให้กับพนักงาน ซึ่งหัวเรื่อง Email ระบบจะตั้งค่า Defaultไว้อยู่แล้ว โดยระบบจะดึงชื่อพนักงานภาษาอังกฤษในประวัติพนักงานจากโปรแกรมเงินเดือนมาแสดงที่หัวเรื่อง

ในการส่ง Email ดงัน้ัน ให้กรอกชื่อพนักงานภาษาองักฤษในแฟ้มประวตัิพนักงานในโปรแกรมเงินเดือนด้วย เพื่อให้ ระบบจะแสดงค่าภาษาที่ หัวเรื่องใน Email ได้อย่างถูกต้อง

 คลิกปุ่ ม **กรองข้อมูล**กรณีที่ต้องการส่งเอกสารเฉพาะสาขา แผนก หรือพนักงานคนใดคนหนึ่ง สามารถระบุรหัสสาขา รหัสแผนก หรือรหัสพนักงานที่ต้องการให้ระบบส่ง E-mail ได้ตามที่ต้องการ

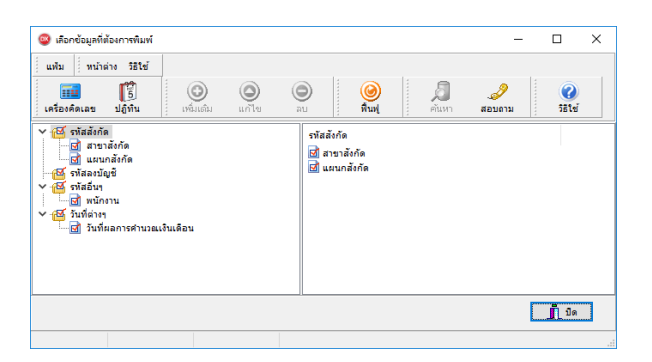

■ สามารถทำการเลือกเฉพาะสาขา แผนก หรือพนักงานที่ต้องการ หรือถ้าต้องการส่งข้อมูลทั้งหมดก็สามารถเลือกส่ง ท้งัหมดได้เมื่อทา การเลือกขอ้ มูลที่ตอ้งการส่งเรียบร้อยแลว้ ใหค้ลิกปุ่ม **บันทึก**

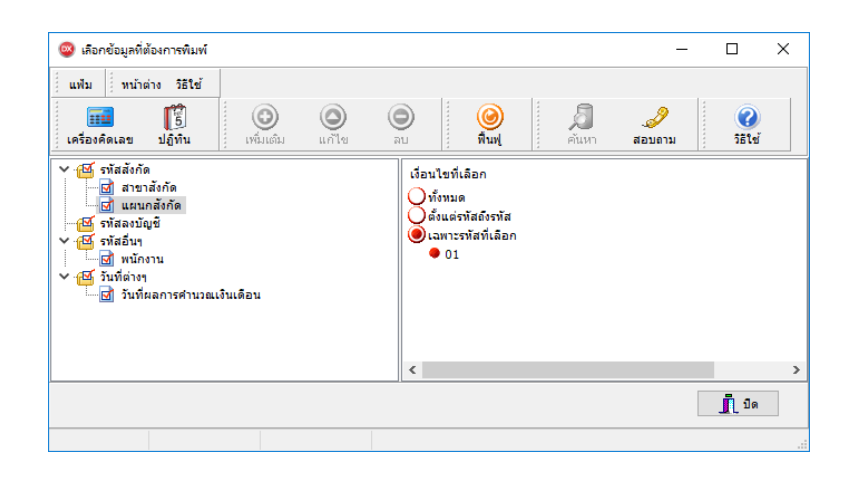

2. เมื่อทำการกำหนดรายละเอียดเรียบร้อยแล้ว ให้คลิกปุ่ม <u>ส่ง</u> ระบบจะให้ใส่ **ชื่อผู้ใช้**และ**รหัสลับ**ของผู้ใช้งาน

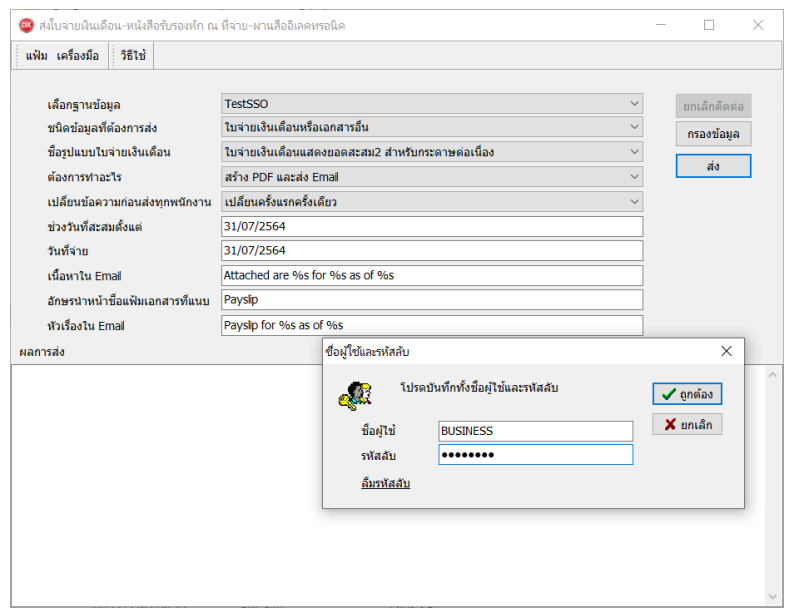

3. จากน้ันโปรแกรมจะแสดงหน้าจอเพื่อให้ตรวจสอบ "ความเสี่ยงในการส่งอีเมล์" เพื่อให้ทราบรายละเอียดเพิ่มเติม เมื่อ ตรวจสอบเรียบร้อยแล้ว ถ้าต้องการส่งต่อ ให้คลิก "ยอมรับ"

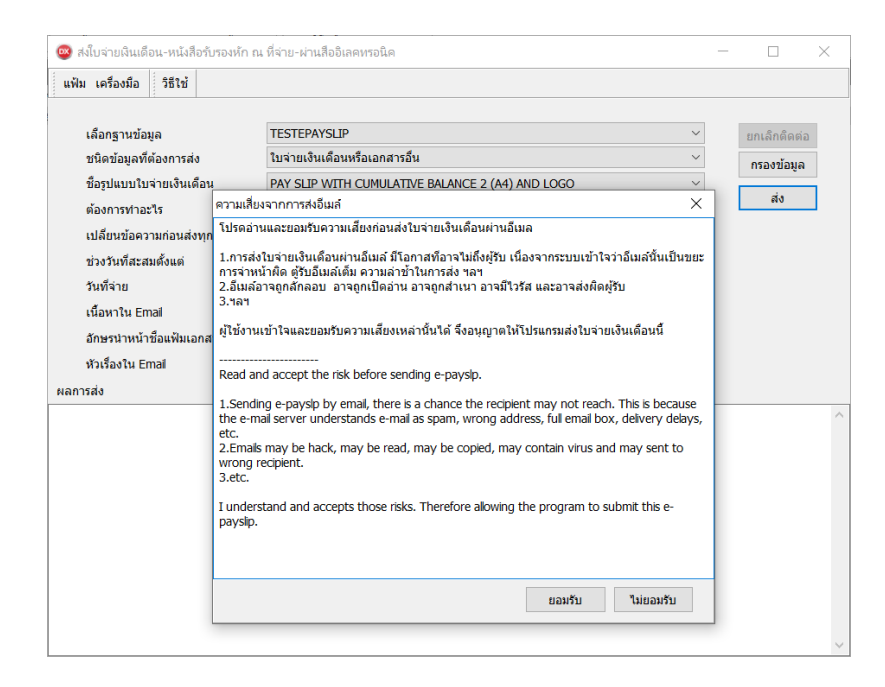

- 4. ทำการอ่านข้อมูลพนักงานทีละคนจากฐานข้อมูลที่กำหนดตามรูปแบบรายงานที่ตั้งค่าไว้ และสร้างเป็นแฟ้ม PDF เพื่อ ้ ความสะดวกในการตรวจสอบ จากนั้นเข้ารหัสแฟ้มรายงานทีละแฟ้ม เพื่อให้มั่นใจว่ารายงานที่ส่งให้พนักงานถูกต้องตรง กับชื่อพนักงานจริงๆ และทำการส่งเอกสารให้พนักงานทีละคน
- 5. เมื่อโปรแกรมจะทา การพิมพ์เอกสารตามรูปแบบรายงานที่ต้งัค่าไว้และส่งเอกสารไปให้พนักงานผ่านทางอีเมล์แล้ว โปรแกรมจะท าการสร้าง Log file ซึ่งเก็บรายละเอียดของการส่งเอกสารไปยังพนักงานแต่ละคน และจะแสดงข้อความแจ้ง ต าแหน่งที่เก็บ Log File ดังรูป เพื่อให้ผู้ใช้งานสามารถตรวจสอบรายละเอียดของการส่งเอกสารได้